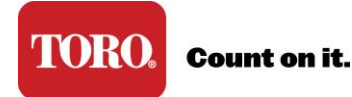

## **Register My Company & Primary Admin**

Toro Connect is designed so that someone from your company can manage your employees' access to Toro Connect. This role is referred to as Primary Admin.

To create the admin role, The Toro Company provides a onetime registration code. *If you do not have a registration code please contact your Toro Representative.* 

Determine who should be the Primary Admin at your company, and then share the registration code with that person, providing the following instructions.

- 1. Visit [www.toroconnect.com](http://www.toroconnect.com/) and click Create Account.
- 2. Complete the request form.
- 3. On the next page enter your registration code.

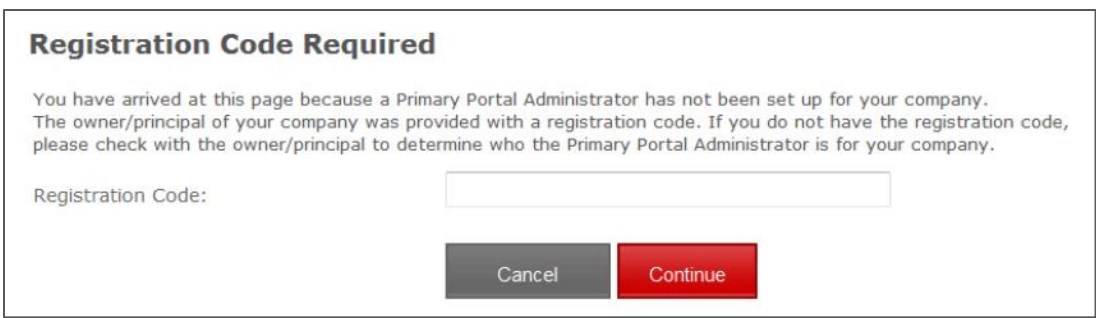

4. Click Continue and then click Confirm to create you user account.

## Please Note:

By using the one-time registration code to create your user account, there is no waiting; you can access Toro Connect immediately with the email address and password you provided.

Others who create an account to access Toro Connect will need your approval first. An email notification is sent to admins for their approval. Once approved then they can sign in to Toro Connect.